# MC5x20S和MC28U線卡上的虛擬介面和頻率堆疊 配置

```
目錄
```
[簡介](#page-0-0) [優勢](#page-2-0) [限制](#page-2-1) [組態](#page-3-0) [驗證](#page-3-1) [新建show命令](#page-3-2) [show controllers](#page-3-3) [show run](#page-4-0) [要點](#page-4-1) [摘要](#page-5-0) [相關資訊](#page-6-0)

# <span id="page-0-0"></span>簡介

虛擬介面(VI)和頻率堆疊(FS)是兩項新功能,允許使用者在一台物理聯結器上配置多個MAC域和頻 率。虛擬介面允許每個下游(DS)最多八個上流(US)。 它將一個使用者埠連線到一個物理聯結器。另 一種功能是頻率堆疊,它允許在一個物理聯結器上配置兩個頻率。

MC5x20S卡最初可配置為匹配現有卡的DS和US配置,然後有線電視運營商可根據需要修改其配置 。隨著組合比率的發展(1x6 " 1x4 " 1x1),這支援不同的DSxUS埠比。 該線卡可用作企業客戶的 1x1和住宅客戶的1x7。

FS減少了每個通道的佈線,並能夠在無需修改電纜數據機終端系統(CMTS)連線的情況下擴展服務 區域。

圖1描述了MC5x20S線卡的一個MAC域,以稀疏模式配置進行佈線。稀疏模式是指一個或多個光纖 節點向一個美國埠供電。

#### 圖1 — 稀疏模式組合

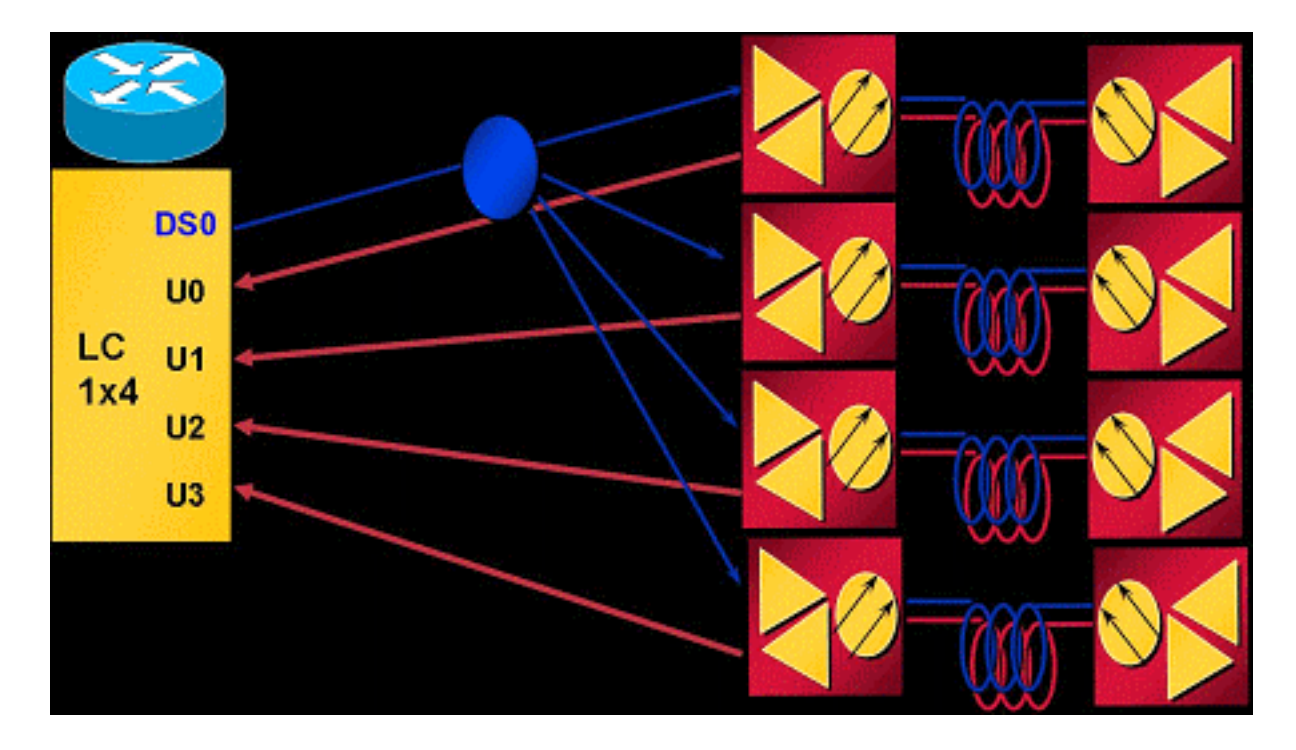

在上述合併方案中,每個美國埠有線一個節點。MC5x20S卡具有每個MAC域四個US和每個卡五個 MAC域,相當於每個線卡二十個節點。以3.2 MHz通道寬度使用QPSK時,每個節點將獲得5.12 Mbps(約4.4 Mbps可用)。

圖2描述了在密集模式配置中有線連線的MC5x20S線卡的一個MAC域。密集模式是指一個或多個光 纖節點向多個美國埠供電。

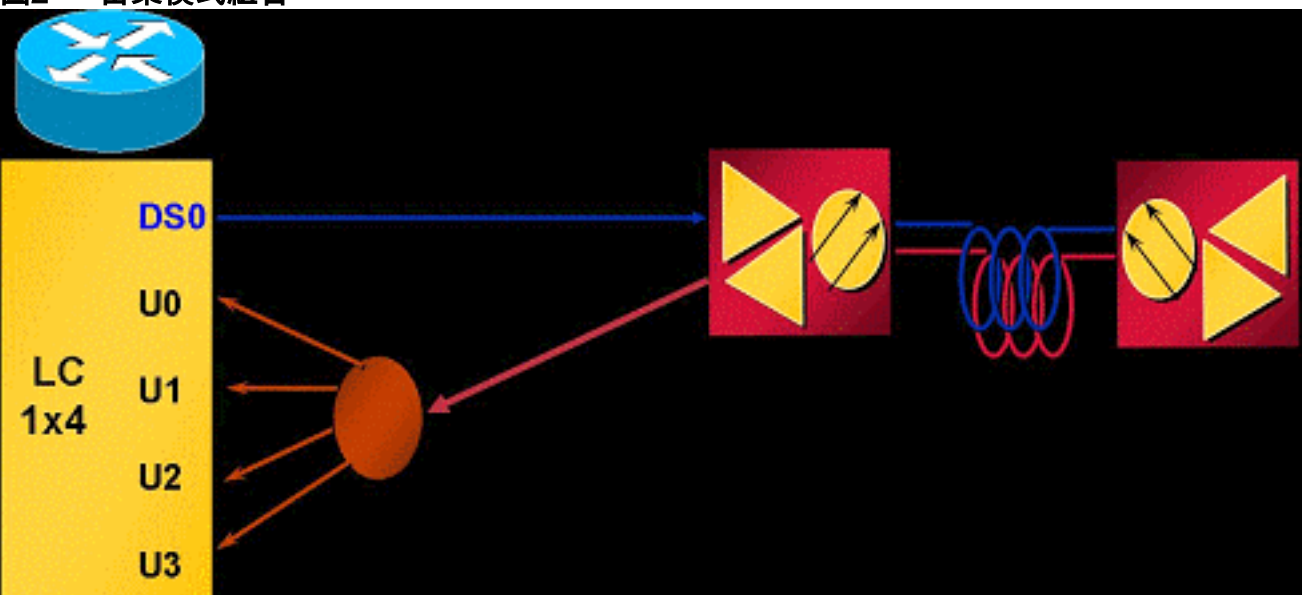

#### 圖2 — 密集模式組合

圖2顯示了一個節點拆分,以供給一個MAC域的四個美國埠。因為MC5x20S每卡有五個MAC域,所 以此佈線為每個線卡提供五個節點。由於一個物理區域(節點)提供多個美國埠,因此每個美國埠 都必須配置為非重疊頻率。例如,U0等於20.0 MHz,U1等於23.2 MHz,U2等於26.4 MHz,U3等 於29.6 MHz,每個埠設定為3.2 MHz通道寬度。每個埠使用3.2 MHz通道寬度的QPSK可使一個節點 產生20.48 Mbps(約17.5 Mbps可用頻寬)。

圖3顯示使用MC5x20S線路卡進行頻率堆疊的一個示例。

#### 圖3 — 頻率堆疊

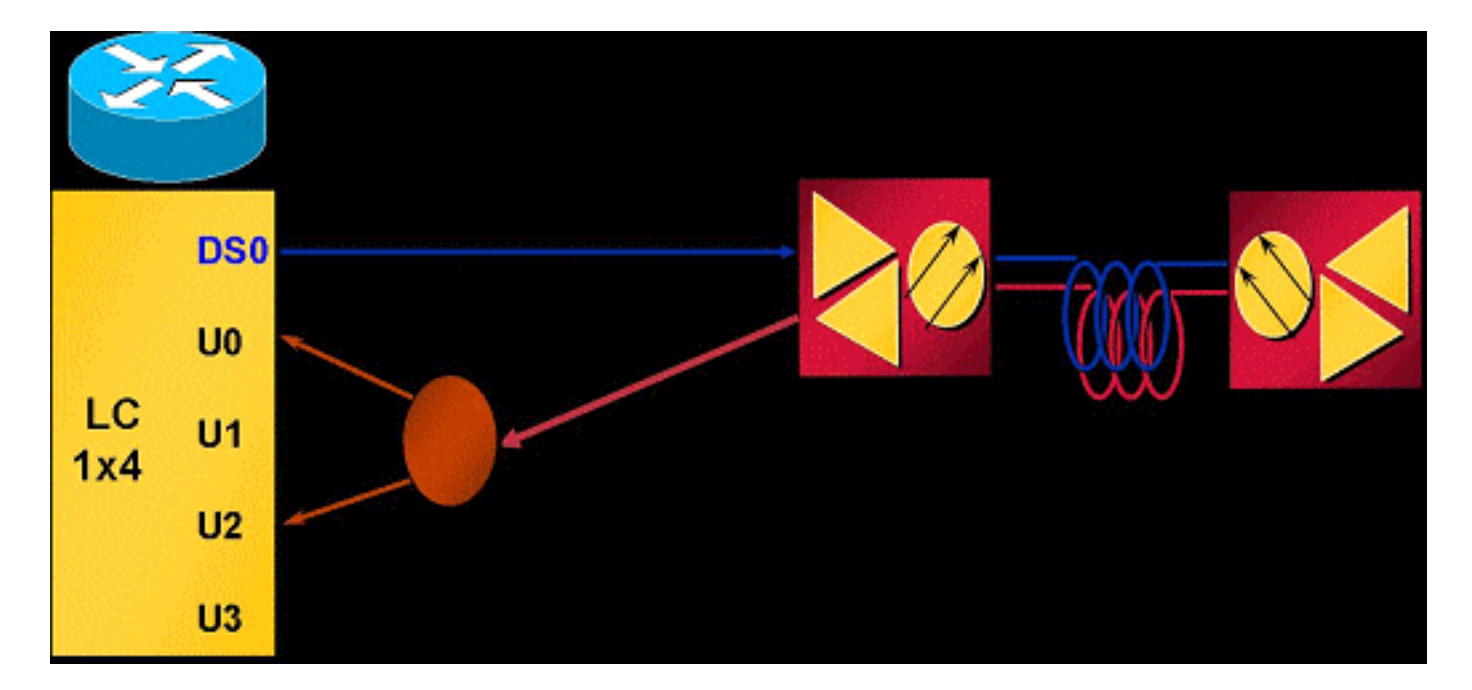

頻率堆疊允許在一個聯結器上配置兩個頻率,從而減少分離器丟失並簡化管理。

## <span id="page-2-0"></span>優勢

使用虛擬介面的好處非常多。它允許美國在需要時以靈活且動態的方式增加容量。根據特定服務類 別(CoS)對DS和US進行分組(例如,商業客戶使用1x1,住宅客戶使用1x7),可能更有意義。此 功能還簡化了更換使用1x6 MAC域的現有線路卡時MC5x20S卡的安裝。當與負載平衡(LB)結合使用 時,VI也會增加可用性,因為它們可用於為需要平衡的電纜資料機(CM)建立大型LB組。有關負載均 衡的資訊,請參閱[為Cisco CMTS配置負載均衡](//www.cisco.com/en/US/docs/cable/cmts/troubleshooting_batch9/cmtslbg.html)。

頻率堆疊可消除雙向分路器損耗和佈線複雜性。這樣可節省大約4dB的衰減。當與VI和LB結合使用 時,FS還可以通過將另一個頻率輕鬆地分配給同一個物理埠來增強可用性。

### <span id="page-2-1"></span>限制

虛擬介面會受到以下限制:

- 沒有DS VI。
- 一個域中只能有一個DS和最多8個US。MAC域是一個DS及其關聯的US。
- 只有線卡VI,而不是橫跨線卡。
- [CSCeb10426\(](//www.cisco.com/cgi-bin/Support/Bugtool/onebug.pl?bugid=CSCeb10426)僅限[註冊客](//tools.cisco.com/RPF/register/register.do)戶) 尚未提供對VI的簡單網路管理協定(SNMP)支援。
- 只能分配未分配的聯結器或從其他域分配預設設定 預設情況下,所有美國埠都為它們分配聯 結器。配置VI後,可以為MAC域中的新US埠分配未分配的聯結器,也可以為其他埠分配預設聯 結器。
- N+1限制 一個組的所有HCCP成員在VI(MAC域大小)方面必須是相同的配置。 一旦將聯 結器分配給非預設分配的埠,發生故障時整個線卡將進行故障轉移。
- $\bullet$  高可用性 在MC28U上不可用。

對頻率堆疊施加以下限制:

- 只能堆疊兩個相鄰的埠,並且頻率不超過兩個 US聯結器0和1共用一個內部晶片等等。
- FS使一個物理埠無效,以便為另一個物理埠提供兩個頻率。
- Cisco IOS®軟體版本12.2(15)BC2x及更低版本中的MC28U不提供高可用性、負載平衡、VI和

# <span id="page-3-0"></span>組態

虚擬介面設定相對基本。使用以下電纜介面指令:

ubr(config-if)# **cable upstream max-ports ?** <1-8> Number of upstreams ubr(config-if)# **cable upstream max-ports 6** ubr(config-if)# **cable upstream 4 connector ?** <0-19> Physical port number ubr(config-if)# **cable upstream 4 connector 16** ubr(config-if)# **cable upstream 4 frequency 15000000** ubr(config-if)# **no cable upstream 4 shut**

DS介面分配總使用者埠數,每個使用者埠分配一個聯結器。每個美國埠都指定了頻率、其他設定 **,並且no...**shut啟用。

頻率堆疊設定也同樣簡單。使用以下電纜介面指令:

ubr(config-if)# **cable upstream 4 connector 16 shared**

ubr(config-if)# **no cable upstream 5 connector 17**

ubr(config-if)# **cable upstream 5 connector 16 shared**

US埠會分配一個聯結器命令,命令末尾帶有shared關鍵字。分配了相同聯結器和共用的上游埠將進 行頻率堆疊。在為連線埠指派一個已使用的聯結器之前,必須從其自己的聯結器取消指派該連線埠 ,且shared關鍵字必須在兩個連線埠上處於使用中狀態。

### <span id="page-3-1"></span>驗證

可以通過發出show controller和show run命令來驗證虛擬介面和頻率堆疊:

#### <span id="page-3-2"></span>新建show命令

**show controller** *cable\_interface* **upstream mapping**

#### <span id="page-3-3"></span>show controllers

Cable6/0/0 Upstream 4 is up

Frequency 15.008 MHz, Channel Width 1.600 MHz, QPSK Symbol Rate 1.280 Msps **This US is mapped to physical port 16** Spectrum Group is overridden SNR - Unknown - no modems online. Nominal Input Power Level 0 dBmV, Tx Timing Offset 0 *!--- Output suppressed.*

#### <span id="page-4-0"></span>show run

```
interface Cable6/0/0
 no ip address
 cable bundle 1
 cable downstream annex B
 cable downstream modulation 64qam
 cable downstream interleave-depth 32
 cable downstream frequency 453000000
 cable downstream channel-id 0
 no cable downstream rf-shutdown
cable upstream max-ports 6
 cable upstream 0 connector 0
 cable upstream 0 frequency 16000000
 cable upstream 0 power-level 0
 cable upstream 0 channel-width 1600000
 cable upstream 0 minislot-size 4
 cable upstream 0 modulation-profile 21
 cable upstream 0 s160-atp-workaround
 no cable upstream 0 shutdown
!--- Output suppressed. cable upstream 4 connector 16 shared
 cable upstream 4 frequency 15008000
 cable upstream 4 power-level 0
 cable upstream 4 channel-width 3200000
 cable upstream 4 minislot-size 4
 cable upstream 4 modulation-profile 21
 cable upstream 4 s160-atp-workaround
 no cable upstream 4 shutdown
cable upstream 5 connector 16 shared
 cable upstream 5 frequency 18208000
 cable upstream 5 power-level 0
 cable upstream 5 channel-width 3200000
 cable upstream 5 minislot-size 4
 cable upstream 5 modulation-profile 21
 cable upstream 5 s160-atp-workaround
 no cable upstream 5 shutdown
```
### <span id="page-4-1"></span>要點

在配置虛擬介面時,需要記住一些事項。

注意:執行N+1冗餘時,預設情況下保護線卡沒有設定聯結器。Cisco IOS軟體版本12.2(15)BC2同 步從工作到保護的所有介面組態。如果使用者恰好將uBR從BC2降級為更早的Cisco IOS軟體版本 ,則必須為聯結器命令預配置保護線卡,因為Cisco IOS軟體的較早版本不會將這些命令與「工作到 保護」同步。

以下是不同的可能對映配置:

• 將最後兩個MAC域對映到前三個域以生成三個1x6 MAC域。這樣會產生:帶有聯結器0到3的 D<sub>S0</sub>

**cable upstream 5 connector 15**

帶有聯結器4至7的DS1

**cable upstream 4 connector 16 cable upstream 5 connector 17**

帶有聯結器8到11的DS2

```
cable upstream 4 connector 18
cable upstream 5 connector 19
```
可以為DS 3和4分配聯結器12或13或兩者。

- 如果使用連續編號,將產生:帶有聯結器0到5的DS0帶有聯結器6到11的DS1帶聯結器12至 17的DS2可以為DS 3和4分配聯結器18或19或兩者。
- 根據N+1的密集聯結器捆綁包和「更乾淨」故障切換捆綁包分配聯結器。由於DS2通常有四個 使用者跨越兩個密集聯結器,因此將其用作備用MAC域。假定1x6和1x4 MAC域,將產生:帶 有聯結器0到3的DS0

```
cable upstream 4 connector 8
cable upstream 5 connector 9
```
帶有聯結器4至7的DS1帶有聯結器12到15的DS3

**cable upstream 4 connector 10 cable upstream 5 connector 11**

帶聯結器16至19的DS4DS2可以在以後啟用,其聯結器從DS 0和3重新分配。

注意:要瞭解的另一個關鍵點是,如果將介面配置從一個介面複製到另一個介面,則可能會發生使 用者錯誤。許多使用者會粗心大意,將介面配置逐字複製到另一個介面。聯結器命令不能從一個介 面任意複製到另一個介面。請特別小心。

**注意:**另請注意,使用另一個域中的預設聯結器分配將自動將其從該域中刪除。如果取消配置,它 不會自動返回原始域。

以下是一些頻率疊加問題:

- 您必須使用物理聯結器捆綁包(0 1)、(2 3)、(4 5)、(6 7)等 MC5x20S線卡有20個美國聯結器 ,但在內部只有10個美國晶片。
- 如果配置不正確,您將看到以下消息: %Invalid config. Please check existing config on physical connector 19 and/or 18
- 兩個頻率只有一個前端、前置放大器等 如果選擇了兩個分佈很遠的頻率,則每個頻率可能需 要不同的前置放大器或均衡設定。
- 在對VI或FS進行更改後必須重新獲取數據機 對虛擬介面或頻率堆疊進行配置更改需要電纜 數據機重新註冊到CMTS。

### <span id="page-5-0"></span>摘要

虛擬介面和頻率堆疊相互補充,具有負載平衡,更不用說高級分時多工接入(ATDMA)了。 這是思科 將自己與競爭對手區分開來的另一種方式,其功能可用於擴展現有架構和服務。

光纖節點的物理分段成本可能比簡單新增另一個美國頻率的成本高十倍。如果能夠靈活地向同一個

MAC域新增更多美國埠(或消除某些美國路徑衰減),那麼當客戶開始要求更多吞吐量時,這項任 務就會變得不那麼艱鉅。

N+1線路卡故障切換和智慧上游頻譜管理通過本文檔中提到的功能進一步提高了可用性。

# <span id="page-6-0"></span>相關資訊

- · <mark>[纜線技術支援](//www.cisco.com/cgi-bin/Support/browse/index.pl?i=Technologies&f=893&referring_site=bodynav)</mark>
- [技術支援 Cisco Systems](//www.cisco.com/cisco/web/support/index.html?referring_site=bodynav)